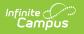

## **RTI Preferences**

Last Modified on 04/09/2025 3:34 pm CDT

## Tool Search: RTI Preferences

The RTI Preferences tool allows users to determine how the RTI module functions.

| Infinite<br>Campus                                                                                                    | <b>Q</b> Search for a tool or student |              |  |
|----------------------------------------------------------------------------------------------------|---------------------------------------|--------------|--|
| RTI Preferences ☆   Student > Student Information Settings > RTI Preferences   Save                                                                        |                                       |              |  |
| District Response to Intervention Preferences<br>Enable Team Member List to Populate from Classroor<br>Use School Scope for Response to Intervention Staff | n Teachers                            | No V<br>No V |  |

RTI Preferences

See the RTI Preferences Tool Rights article for information related to tool rights for this tool.

| Preference                                                              | Description                                                                                                    | Options      |
|-------------------------------------------------------------------------|----------------------------------------------------------------------------------------------------|--------------|
| Enable Team<br>Member List to<br>Populate from<br>Classroom<br>Teachers | This option determines if the Fetch Classroom Teachers option<br>will be available on each student's RTI Team Members tab. See<br>the RTI Team Members documentation for additional<br>information.                                                              | Yes or<br>No |
| Use School<br>Scope for<br>Response to<br>Intervention<br>Staff         | This option determines how staff member dropdowns on the<br>Team Members tab and Intervention Provider tools populate.<br>When marked Yes, staff with an active District Assignment that<br>match the dropdown in the school selected in the toolbar<br>display. | Yes or<br>No |